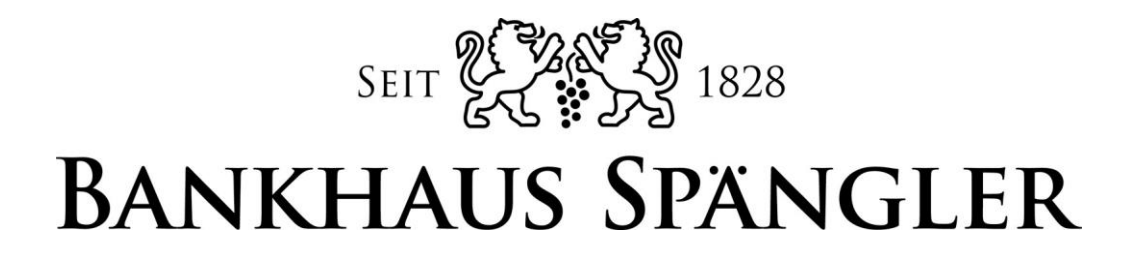

# **Beschreibung Fido Token**

### Möchten Sie kein Smartphone verwenden oder besitzen Sie vielleicht keines? Dann ist der Fido Token Ihre Alternative zur SpänglerID.

Unter Fido-Token versteht man einen speziellen USB-Stick, der als zweites Merkmal für die Zwei-Faktor Authentifizierung dient.

Sie müssen sich lediglich einen Fido Token besorgen und schon kann es losgehen…

## 1. Schritt:

#### Registrierung Ihres Fido Token am PC

Stecken Sie den Fido Token in den USB-Eingang Ihres Computers Ihr PC beginnt dann automatisch mit der Registrierung und Freischaltung – Sie erhalten eine kurze Meldung, sobald der Fido Token einsatzbereit ist

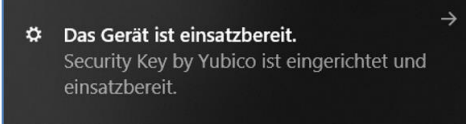

## 2. Schritt:

#### Aktivierung Ihres Fido Token im Spängler Online

- Geben Sie Ihren Benutzernamen ein und klicken Sie auf "Weiter" (WICHTIG: Sollten Sie noch nicht auf Benutzername und Passwort umgestiegen sein, geben Sie bitte hier Ihre Verfügernummer ein, im weiteren Schritt dann Verfügername und PIN)

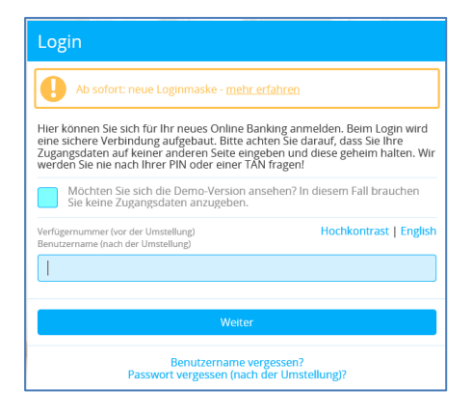

- Geben Sie Ihr Passwort ein und bestätigen Sie mit Klick auf "Login abschließen"
- Oben rechts befindet sich der Menüpunkt "Sicherheit"

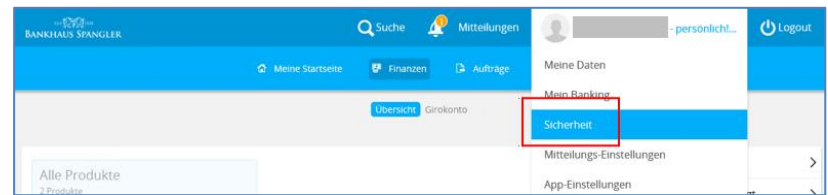

- Klicken Sie dann auf "fido-Token registrieren"

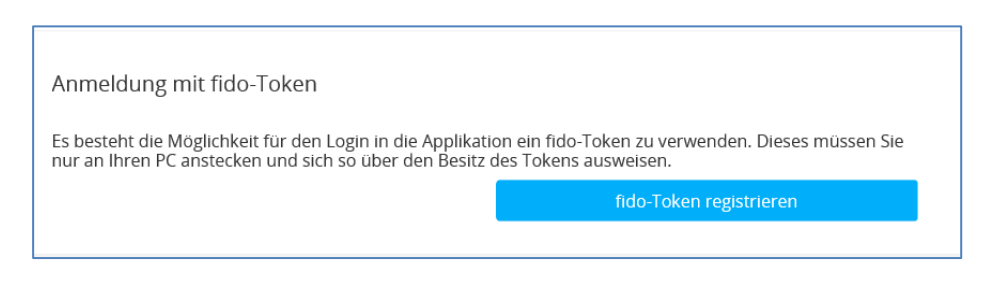

"Registrierung starten"

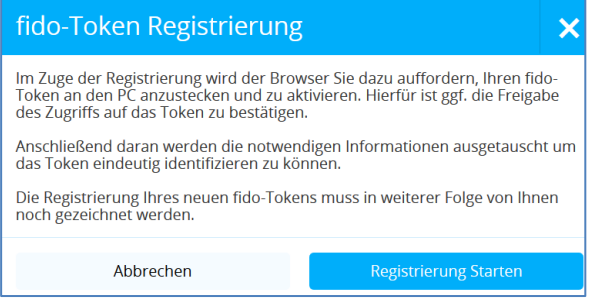

- Stecken Sie dann den Fido Token in den USB-Eingang Ihres Computers und drücken Sie den Button am Fido Token, sobald dieser blinkt
- Jetzt müssen Sie die Freischaltung nur mehr zeichnen: Wählen Sie ein Zeichnungsverfahren aus und zeichnen die Freischaltung mit einer TAN.

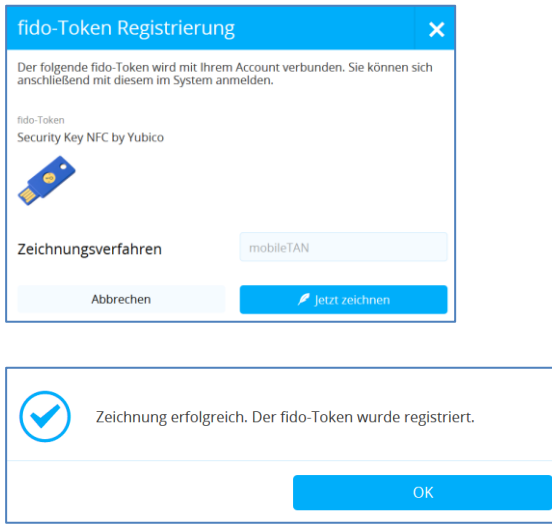

Ab sofort melden Sie sich bei Ihrem Einstieg ins Spängler Online erst mit Ihrem Benutzernamen und Passwort an und werden im Anschluss daran dazu aufgefordert, sich mit Ihrem Fido Token zu identifizieren.

#### Derzeit können Sie Fido Token mit folgenden Browsern verwenden:

- Chrome
- Firefox<br>- Microso
- Microsoft Edge

Safari arbeitet gerade an einer Umsetzung, im Internet Explorer wird Fido Token im Moment NICHT unterstützt.

Hier finden Sie noch eine Liste mit allen freigegebenen Fido Token.

Teilweise sind ganze Produktserien angeführt, sodass die Auswahl deutlich größer ist als diese Liste vermuten lässt.

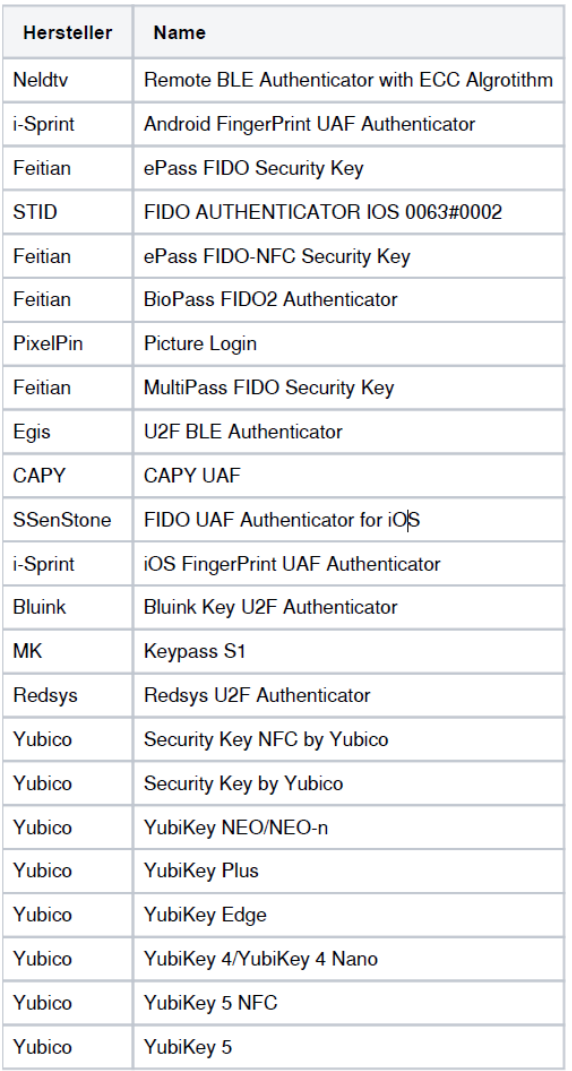